## **UNIVERSIDAD TECNOLOGICA CENTROAMERICANA UNITEC**

### **FACULTAD DE CIENCIAS ADMINISTRATIVAS Y SOCIALES**

## **TRABAJO FINAL DE PRACTICA PROFESIONAL GRUPO KATTAN**

**SUSTENTADO POR:**

### **LORETH ALEJANDRA VILLATORO PINEDA**

### **21811395**

### **PREVIA INVESTIDURA AL TITULO DE**

### **LICENCIADA EN FINANZAS**

SAN PEDRO SULA, CORTES **HONDURAS, C.A** 

**FECHA: ENERO 2022**

## Índice o contenido general

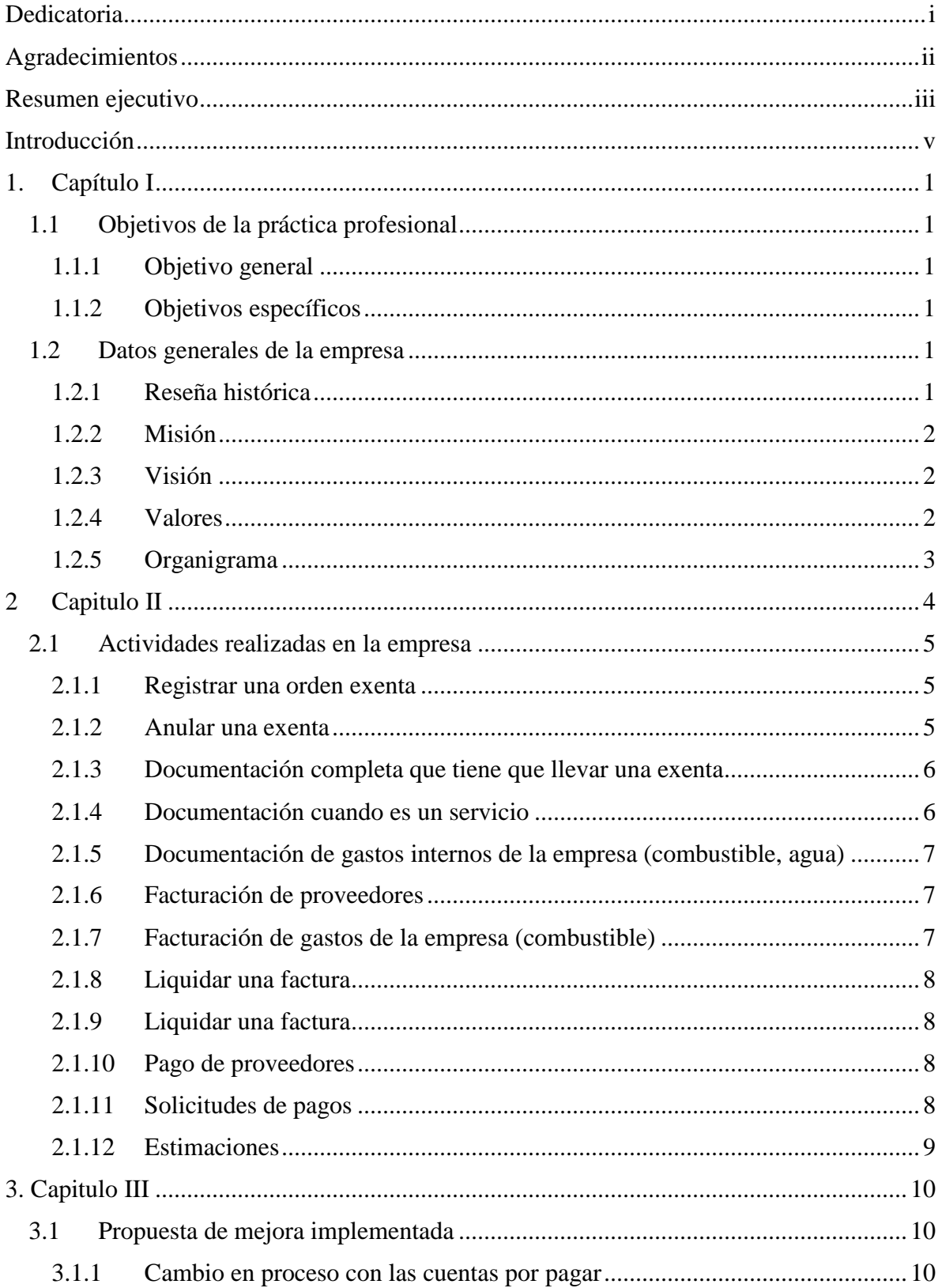

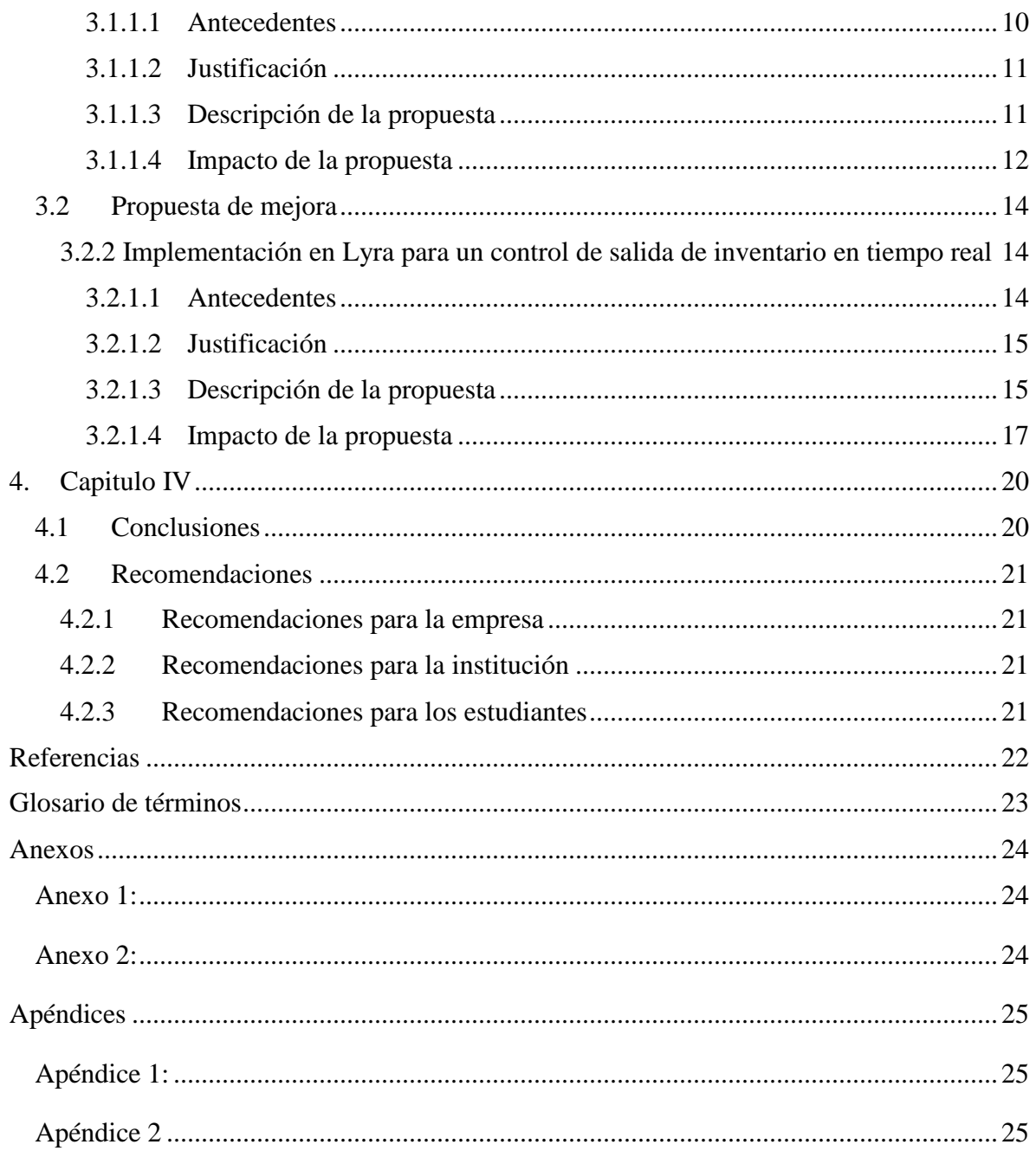

# **Índice de figuras**

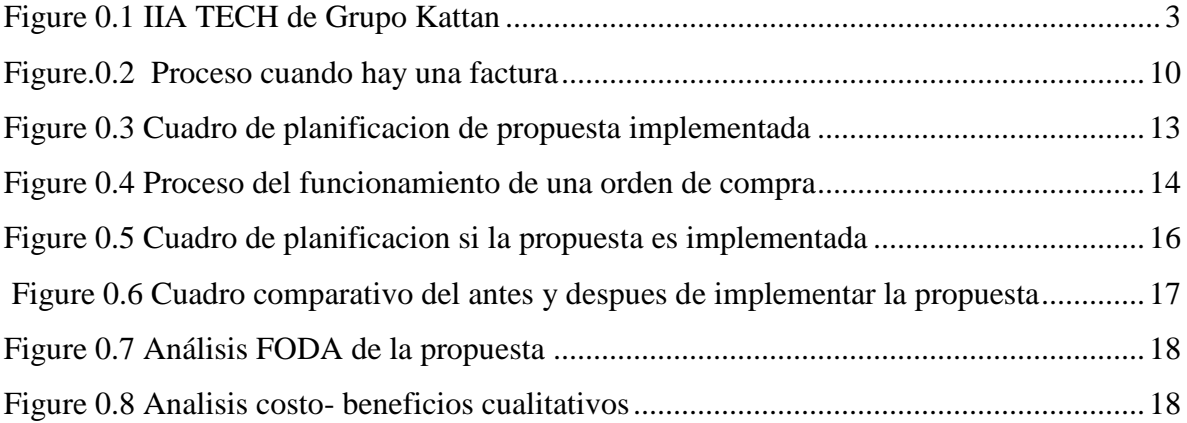

## Índice de tablas

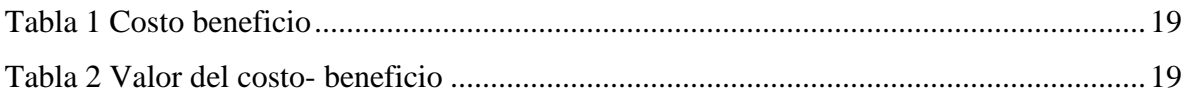

### **Dedicatoria**

<span id="page-6-0"></span>Este presente trabajo es dedicado primeramente a Dios por brindarme sabiduría y por permitirme estar hoy en día, a mis padres Sergio Villatoro y Lesly Pineda que me apoyaron en todo momento durante todos mis años de estudio y que siempre me han motivado a seguir adelante a cumplir mis metas.

A mis hermanas Shadya Pineda, Anardis Villatoro y Soad Villatoro que siempre nos alentamos entre nosotras para que cada una logre sus metas a corto plazo y largo plazo y también está dedicado a todas las personas que siempre han estado conmigo en todo este camino que aún falta por recorrer.

### **Agradecimientos**

<span id="page-7-0"></span>Quiero agradecer a Dios por darme la fuerza necesaria en mis tiempos difíciles, a todos los licenciados que me guiaron en todas mis clases y me enseñaron todos los días algo nuevo siempre y que todos tuvieron disposición al momento cuando tenía dudas y ellos amablemente me sacaban de esa duda.

A grupo Kattan ya que desde el primer momento me dijeron que sí, me ayudaron y apoyaron en todo momento, desde la inducción hasta el momento de culminar mi práctica, siempre tuvieron disposición para conmigo y a todas las personas que formaron parte de mi práctica profesional ya que siempre que tenía alguna duda ellos con la mejor actitud me enseñaban cada cosa.

Muchas gracias

### **Resumen ejecutivo**

<span id="page-8-0"></span>Grupo Kattan es una empresa que, si bien en el mercado no es muy grande, cada día va creciendo ya que tiene mucha importancia en volumen ya que son muchas varias las empresas que lo conforman y que han estado creciendo mucho tanto en rubro de construcción, vestimenta, bienes raíces, plásticos, telecomunicaciones, metales. Tienen una responsabilidad social con la fundación amigos de guarderías infantiles la cual fue fundada el 1 de abril de 1972 y se dedica a apoyar a las madres que no tienen quien les cuide sus hijos mientras trabajan, cuentan con dos sedes tanto en Choloma como en San Pedro Sula. En grupo Kattan empecé como asistente en el área de compras en la cual me involucre en hacer muchas cosas a la vez y termine en el área de servicios generales de la empresa con todo lo que tiene que ver los pagos fijos, los servicios internos de la empresa, subiendo estimaciones con su documentación adecuada y haciendo compras respectivamente. Todas las actividades que realicé y aprendí pude notar que cada día hay cosas nuevas que aprender y que, aunque sean actividades similares al momento de hacerlas era diferente ya que cada empresa que conforma grupo Kattan es diferente y cada una cuenta con sus métodos y pasos para poder hacer una actividad. Al momento de hacer estas actividades y trabajar con la persona encargada de facturación hay una parsimonia al momento de hacer los pagos a los proveedores ya que como son varias empresas se dividen los días al momento de hacer los pagos ya que no se pueden hacer todo el mismo día ya que son muchas las facturas que se pagan, por ello al momento de hacer la programación de pagos se tiene que sacar de SAP y luego colocarlo en una hoja para poder hacer la programación y pasarla para poder hacerlos en el tiempo estimado. Una de las teorías en que se basa la propuesta implementada es agilizar el proceso y no tener retrasos al momento de hacer los pagos, ya que hay facturas que tienen su tiempo de crédito y tienen que pagarse ya que a veces hay muchos proveedores pidiendo pagos retrasados que en mi opinión generan mucha presión al momento de hacerlos rápidos y a veces sea hacen ya cuando se está por finalizar el horario laboral. Esta propuesta se plantea porque se tiene un conocimiento de ella y se hizo presente en un día laboral ya que hubo una ocasión en la cual se tenían tres facturas retrasadas de pago en una de las empresas y se pagaron hasta la siguiente semana, lo cual no genero un problema mayor con el proveedor pero se le explico por medio de un correo electrónico que ese día de la semana de su pago se le iba a hacer un anticipo total de esa factura y que la semana que venía se le pagaría el resto de esa misma factura, a lo cual ellos respondieron amablemente y no hubo ningún conveniente.

#### **Introducción**

<span id="page-10-0"></span>Grupo Kattan existe desde 1914 cuando Jacobo D. Kattan llego a Honduras y rápidamente reconoció la necesidad de la producción industrial de uniformes, en 1920 se funda la camisería sampedrana en San Pedro Sula y en 1923 introdujeron dos nuevas marcas Royal y Presidente Paz, y cambio su nombre a Jacobo D. Kattan and Company. En 1980 los hijos de Gabriel Kattan se incorporaron al negocio familiar, aportando nuevas ideas innovadoras a la fuerza laboral. En 2002 decidieron cambiar su estrategia de ventas de fabricación, adquiriendo el control total de Protexsa. En 2014 también decidió invertir en la industria de generación de energía y la industria de transformación de metales.

En el primer capítulo de este informe se encuentra un poco de historia sobre cómo surge Grupo Kattan, desde sus comienzos y su crecimiento a través de los años y como han ido innovando en el mercado y como se han mantenido a cambios que se han ido presentando a lo largo de su historia y cómo fue que se creó grupo Kattan. Esta unión surge por el crecimiento que tuvo primero Jacobo Kattan y sus familiares deciden unirse para poder crear un grupo que este conformado por cada una de las empresas de cada uno de ellos. En el segundo capítulo de este informe se presenta la importancia de un área de trabajo y las actividades que he realizado en la empresa específicamente en el área de compra, desde el día que comencé la práctica que fue un 18 de octubre hasta el 30 de diciembre de este año presente. En el tercer capítulo se pueden encontrar las propuestas una implementada y otra que si aceptan se puede implementar en un determinado periodo, ambas propuestas van con sus antecedentes, justificación, descripción de las propuestas y su impacto en la empresa donde llevan cuadros comparativos, cuadro de costo-beneficio.

### **1. Capítulo I**

### <span id="page-11-1"></span><span id="page-11-0"></span>**1.1 Objetivos de la práctica profesional**

### <span id="page-11-2"></span>**1.1.1 Objetivo general**

Adquirir los procesos operativos y actividades del departamento de compras y facturación como el departamento de tesorería, con el objetivo de aplicar los conocimientos adquiridos en mi formación académica, de igual forma reconocer mejoras en los departamentos asignados y proponer propuestas de mejoras.

### <span id="page-11-3"></span>**1.1.2 Objetivos específicos**

- Colocar en práctica el pensamiento crítico con situaciones que se presenten el departamento de compras, facturación.
- Interpretar estados financieros y lograr que estos cuadren con la facturación adecuada de acuerdo al sistema SAP Business One.
- Desarrollar estrategias de mejoramiento de los procesos en las áreas mismas y aplicar las eficientes para efectuar un mejor manejo de ellas.
- Atender diversos procesos simultáneos con el objetivo de establecer relación entre las diferentes áreas.
- Motivar al trabajo en equipo y poder crear una cultura organizacional donde se pueda crear un ambiente de trabajo agradable.

### <span id="page-11-4"></span>**1.2 Datos generales de la empresa**

#### <span id="page-11-5"></span>**1.2.1 Reseña histórica**

Un gran hito en Honduras comenzó en 1914 con la llegada de Jacobo David Kattan. Su visión emprendedora le permitió reconocer el potencial comercial de la región norte del país. Así fue fundada La Sampedrana alrededor del año 1920. La empresa se dedicaba a la fabricación de uniformes y textiles para los empleados de las empresas bananeras, una industria que también se estaba desarrollando rápidamente en Honduras.

La visión de Jacobo D. Kattan se expandió rápidamente por toda Centroamérica cuando obtuvo un contrato para fabricar y distribuir la marca Van Heusen en Honduras en 1965, dando origen a la Van Heusen de Centroamérica S. de R.L.

En 1978, Jacobo D. Kattan llegó a una alianza con la empresa Cluett Peabody para fabricar camisetas de la marca Arrow y exportarlas al mercado estadounidense. Debido a este éxito, la primera inversión conjunta del grupo, Manufactureras Industriales SA (MISA), fue creada en Honduras en 1985.

En 1988 Inmobiliaria Hondureña del Valle SA inició su construcción como la primera Zona Franca del país. Se fijó para abrir en 1991 con siete edificios e innumerables hitos para el país, como la primera empresa de asociaciones chinas y hondureñas llamada Dragón Maya SA.

A lo largo de los años siguientes, Kattan Group decidió invertir en otros sectores como: telecomunicaciones (Apolo SA DE CV, 2003), fabricación de plásticos (Plastinova 2008), distribución de motocicletas y repuestos (Moto auto, 2012), generación de energía limpia (Inversa, Hidromos, Beco, 2014) e hidromecánica (IIA Tech, 2014). (Grupo Kattan , 2021 )

### <span id="page-12-0"></span>**1.2.2 Misión**

Es un grupo empresarial experimentado, diverso y dinámico que promueve inversiones en empresas rentables y socialmente responsables. (Grupo Kattan , 2021 )

#### <span id="page-12-1"></span>**1.2.3 Visión**

Convertirse en un grupo empresarial líder a nivel centroamericano con vocación de responsabilidad social y creación de valor para nuestros accionistas, colaboradores y clientes. (Grupo Kattan , 2021 )

### <span id="page-12-2"></span>**1.2.4 Valores**

- Transparencia: acceso completo a la información a través de reglas integrales con procedimientos de comunicación totalmente divulgados.
- Pasión: pone su corazón en todo lo que realiza.

Creación de valor: genera rentabilidad y recursos para sus asociados.

(Grupo Kattan , 2021 )

## <span id="page-13-0"></span>**1.2.5 Organigrama**

Figura 1

IIA TECH de Grupo Kattan

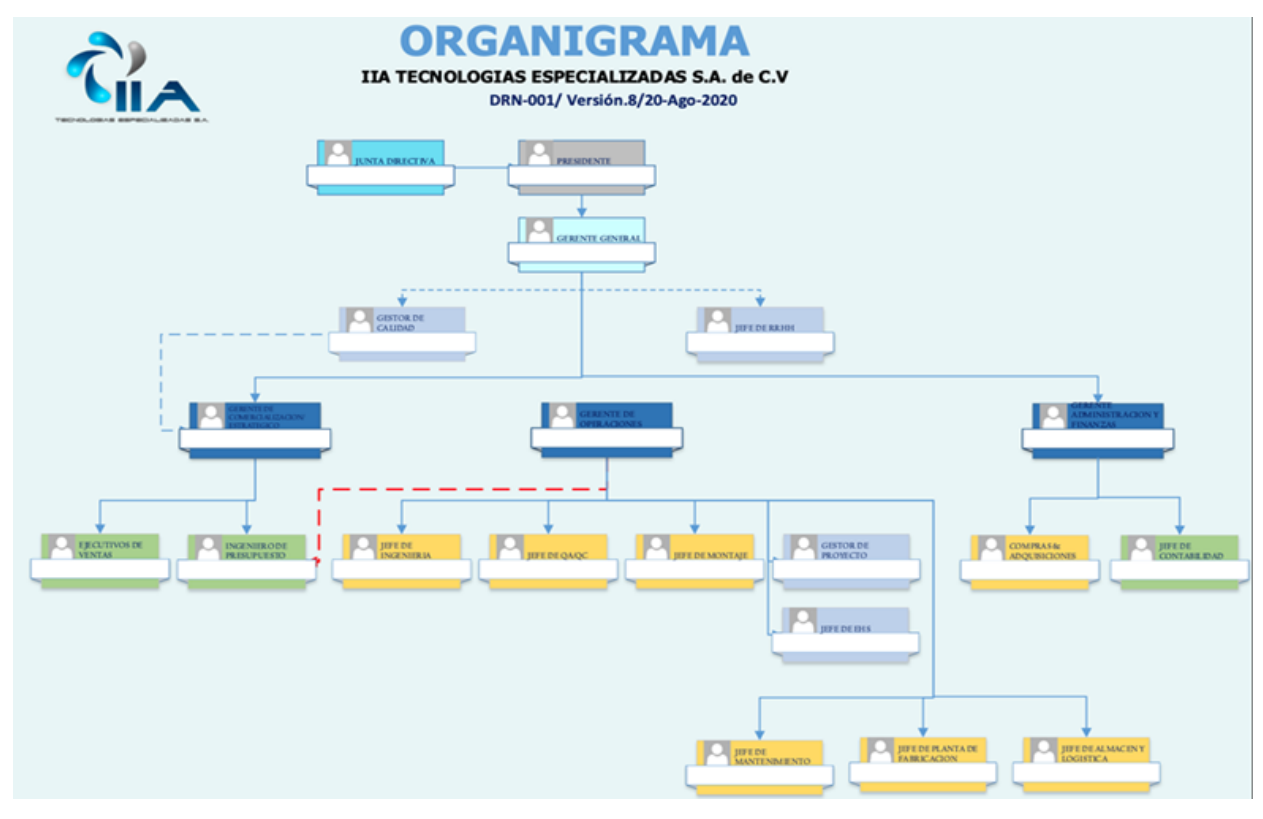

<span id="page-13-1"></span> *Figure 1.1 IIA TECH de Grupo Kattan*

Fuente: Gabriela Argueta, Gestor de Calidad IIA TECH (2021)

#### **2 Capitulo II**

<span id="page-14-0"></span>Las áreas de trabajo son conocidas también como áreas funcionales en la cual su funcionamiento es alcanzar los objetivo y metas de la empresa. En la empresa existen varias áreas o también conocidas como divisiones, departamentos, pero todas comprenden actividades, funciones y labores homogéneas.

Puesto que las áreas funcionales son unidades especializadas dentro de la empresa, es importante conocer y determinar cuáles tareas y procesos son responsabilidad de cada una, solo así será posible alcanzar altos niveles de eficiencia que garanticen el mejor desempeño organizacional. (Gonzalez, 2020 )

En el caso de grupo Kattan en el departamento de compras se encuentran muchas funciones las cuales son de mucha importancia para el buen manejo de las compras de la empresa, dentro de las funciones que manejan es tener presente las tendencias del mercado ya que constantemente hacen compras a varios proveedores y tienen que estar atentos a los precios y productos que les están vendiendo, analizan los envíos de los proveedores, buscan optimizar los costos de la empresa, mantienen una relación eficiente con los proveedores con el fin de escoger el más competitivo, adquieren productos de calidad idónea para los procesos en los cuales serán empleados y mantener un mínimo en inventario que también se le llama almacén.

El departamento de compras tiene que estar bien organizado y con metas y funciones claras para que el desempeño sea el mejor ya que cuando el grupo Kattan, el área comercial hace una estimaciones sobre algunos proyectos que se harán en las ciudades cercanas y ganan este proyecto esa área hace una solicitud en Lyra programa que es fundamental en el grupo Kattan ya que por ahí se hacen todas las solicitudes de los proveedores y por el cual llega a compras por medio de SAP (Desarrollo de programas de análisis de sistema) y ahí es donde se elige a el mejor proveedor.

Este departamento está relacionado con todos los demás departamentos como ser contabilidad, financiera y por el encargado de almacén ya que tienen que lograr ejecutar eficientemente lo relacionado con las personas que solicitan los productos o servicios que se necesitan para poder llevar a cabo un buen control y manejo de costos porque también se necesita tener un presupuesto sobre materiales para los proyectos que realizan.

Los encargados de hacer compras tienen que saber gestionar y negociar con el proveedor para poder tener un producto de calidad y a buen precio ya que depende la manera en como la empresa tendrá utilidades.

#### <span id="page-15-0"></span>**2.1 Actividades realizadas en la empresa**

#### <span id="page-15-1"></span>**2.1.1 Registrar una orden exenta**

Como primer punto se tiene que tener una cotización por parte de la empresa hacia el proveedor, cuando se negocia entre el proveedor y la empresa que esta es autorizada por el jefe de administración y finanzas se llega a un acuerdo y se realiza la compra, cuando esto se da en el programa SAP una solicitud en la cual tiene un numero de orden que automáticamente el programa da, es el que se utiliza para colocar en un drive de Excel que ellos manejan para llevar un orden de todas las compras que se hace en todos los meses de acuerdo a todas las empresas que conforman grupo Kattan, luego se va al programa SARAH (Administración aduanera de Honduras) el cual ahí se tiene que registrar la orden de compra con el numero interno y con el número de orden que se solicitud de SAP estos se colocan en referencia del beneficiario, se coloca el número de resolución que es 2021, se coloca el RTN del número del proveedor que tiene de acuerdo a la proforma, luego se coloca el nombre de la persona que elabora y autoriza, luego se coloca la observación de acuerdo para que se utilizara y luego hace detalle de la descripción de los artículos o servicio colocándole el número de rubro arancelario, la descripción del artículo, la unidad de medida, la cantidad que solicita grupo Kattan y el total en monto del valor monetario de los artículos de acuerdo a como se lo dio el proveedor y este llega por la exenta original y el grupo Kattan con la copia.

### <span id="page-15-2"></span>**2.1.2 Anular una exenta**

Cuando se anula una exenta ya sea porque hubo una mala descripción, hubo cantidades que no eran las mismas, el proveedor no entrego productos, se coloca el sello de nulo en la exenta original y se escribe nota que es el motivo por el cual se anula luego se escanea y se sube otra vez, pero se guarda con el mismo número interno, el mismo número exento, pero en vez del nombre del proveedor se coloca nulo después de guardarla se va a SARAH y se usa el usuario dependiendo de la empresa ya sea Inhdelva S.PS., Inhdelva Choloma o IIA y luego se da en la opción liquidar y cerrar la compra exenta, luego se ingresa el Id que es el número exento, se da en cargar datos y se sube la exenta que tiene la extensión nulo, después se da en la opción anular orden de compra exenta, se coloca el Id otra vez, se coloca el RTN (Registro tributario numérico) y el motivo que es el mismo que se escribió en la exenta, después se da en presentar solicitud que quiere decir anular y luego solo se coloca en el Excel que se maneja en el drive anulada y se oculta fila para que no esté más.

### <span id="page-16-0"></span>**2.1.3 Documentación completa que tiene que llevar una exenta**

Cuando se imprime la orden exenta del programa SARAH, se firma por el encargado que hizo la negociación con el proveedor y el jefe de administración y financiera cuando es para la empresa Inhdelva S.P.S e IIA, cuando es una orden de Inhdelva Choloma se firma por otra persona, cuando se tiene la exenta firmada, se escanea para subirla al drive que comparten entre las personas que trabajan en el departamento de compras y se saca una copia que es la va en la documentación. La exenta original se archiva y se espera cuando llega el proveedor por ella, luego con la exenta se va al programa SAP a actualizar, donde se coloca el número de orden que les da automáticamente SAP y se busca con ese número, se coloca el numero interno con un guion y el número de orden, luego se coloca el numero exento que fue dado por SARAH y se da la opción actualizar luego de eso se da en archivo, posteriormente se da en pre visualización y luego sale la orden que tiene que llevar el numero exento en ella y se imprime luego de eso se da en solicitud de compra y también se imprime. En ese momento se arma la copia de exenta, luego la orden de compra, la solicitud de compra y los soportes (cotizaciones si es que hay papel en físico) ya que con algunos proveedores se maneja el mismo precio, pero cuando no si se tiene un soporte.

### <span id="page-16-1"></span>**2.1.4 Documentación cuando es un servicio**

Se saca la orden exenta original de SARAH y se archiva, teniendo la copia para armar la documentación, se busca en SAP con el número que el mismo da, se saca la entrada, la orden de compra con el numero exento, la solicitud de compra y los soportes, este no lleva una entrada de mercancía y solo se espera por la factura original.

### <span id="page-17-0"></span>**2.1.5 Documentación de gastos internos de la empresa (combustible, agua)**

Cuando se busca en SAP con el número de orden se identifica que es una orden gravada ya que sale en el programa, estas no llevan entradas, se saca la orden y se da en archivos pre visualizar y se saca como orden de combustible, la solicitud se saca como solicitud en Lyra. Cuando es embotelladora también es orden gravada, no lleva entradas, se saca la orden y se da en pre visualizar y se da en completa v3 y la solicitud como Lyra.

### <span id="page-17-1"></span>**2.1.6 Facturación de proveedores**

Cuando se factura a proveedores se tiene que verificar que este el ingreso de mercancía ya que cuando llega la factura ya tiene que haber estado el ingreso, cuando se busca en SAP una orden se saca la entrada de mercancía y se imprime, esta tiene que cuadrar con la factura que llego por parte del proveedor, cuando la factura llega se escanea y se sube al drive con el mismo número interno y el número que da SAP y con mismo número exento que se subió la exenta pero en vez de llevar la extensión del nombre del proveedor lleva la extensión factura y se registra que tanto exenta como la factura estén en drive, luego se va a la opción de finanzas en SAP y se da en facturación de proveedores, se coloca el nombre del proveedor, se da en la opción pedido, se da en entrada de mercancía y se verifica el número de entrada, se da en finalizar y se selecciona el numero correcta de entrada ya que pueden haber muchas entradas de ese mismo proveedor, se revisa si viene con la constancia de retención o existe que ya en el programa esta, luego se coloca la fecha de documentación y la de vencimiento de la factura, se coloca el numero completo de la factura, se verifica el CAI (Código de autorización de Impresión) todo esto con la factura y se da en la opción crear.

#### <span id="page-17-2"></span>**2.1.7 Facturación de gastos de la empresa (combustible)**

Se va a SAP en compra proveedores, se da en facturación de proveedores y se coloca en nombre del proveedor y luego se da en copiar de, después se selecciona pedido, se verifica el número de la orden que en este caso no es número exento ya que es gravada, se verifica que sea el número de la orden correcta, se verifica el número de la factura, verificar el CAI y colocar las fechas ya sea si es los primero 15 días o los últimos 15 días, luego nos vamos a validador, colocamos el rango, la fecha de vencimiento y seleccionamos actualizar.

#### <span id="page-18-0"></span>**2.1.8 Liquidar una factura**

Cuando se tiene la documentación completa con factura, entradas de mercancías, orden exenta, orden de compra, solicitud de compra, soportes y cuenta de retención, se escanea la factura y se sube al drive, se ingresa a SARAH ya sea en el usuario correspondiente a que nombre de empresa está la factura y si sale el estado que se puede liquidar se coloca en liquidar, se coloca el número exento, después se sube la exenta y la factura del drive, se da en cerrar orden de compra exenta y en el drive de Excel se oculta pero si el estado sale aprobado se saca copia de la factura y de la orden exenta y se mandan a aduana para que pueden liquidarlo y cuando se quiera liquidar aparezca el estado liquidado.

#### <span id="page-18-1"></span>**2.1.9 Liquidar una factura**

Cuando se tiene la documentación completa con factura, entradas de mercancías, orden exenta, orden de compra, solicitud de compra, soportes y cuenta de retención en este procedimiento no importa el estado que aparezca ya que se puede liquidar porque es un servicio, ya con la factura en drive y en la exenta se sube la exenta y luego se da en agregar factura donde se le pide el número completo de la factura, la fecha de la documentación, la cantidad y el total, después se agrega la factura del drive, se da en cerrar y después en el drive de Excel se oculta.

### <span id="page-18-2"></span>**2.1.10 Pago de proveedores**

Se ingresa a SAP, se selecciona gestión de bancos, luego en pago efectuados y se da en proveedor, se coloca el nombre del proveedor y si el proveedor es nacional se selección N débito, se coloca un comentario que contenga pago por, el día que se haga y los últimos cuatro números de la factura, luego se selecciona la bolsa de pago y aparece el banco seleccionado cuando es en la empresa Inhdelva S.P.S pero cuando se es Inhdelva Choloma o IIA se tiene que buscar la cuenta del banco, luego cuando se selecciona el banco se da en actualizar, posteriormente en crear y para sacar el recibo se selecciona en archivo, pago efectuado, después en pre visualizar y luego en imprimir y se adjunta al principio de toda la documentación completa por factura original, entrada de mercancía, orden exenta, orden de compra, solicitud de compra, soportes, documento de cuenta de retención.

### <span id="page-18-3"></span>**2.1.11 Solicitudes de pagos**

Para subir solicitudes de pago se tiene que tener una solicitud aprobada en la cual viene con un numero de acuerdo al sistema, con ese número se hace referencia a la solicitud de compra, se busca y se pasa a pedido y se coloca la cantidad y el valor monetario por la cual viene la solicitud y se coloca de acuerdo si es grabada o exenta.

### <span id="page-19-0"></span>**2.1.12 Estimaciones**

Para subir estimaciones se coloca el nombre a la empresa o proveedor que se hará la estimación y se busca el acuerdo global y se busca la estimación de acuerdo a lo que dice el papel y se coloca el monto estimado y se subo para que la aprueben y también se colocar si es grabada o exenta.

### **3. Capitulo III**

### <span id="page-20-1"></span><span id="page-20-0"></span>**3.1 Propuesta de mejora implementada**

### <span id="page-20-2"></span>**3.1.1 Cambio en proceso con las cuentas por pagar**

### *3.1.1.1 Antecedentes*

<span id="page-20-3"></span>En grupo Kattan se encuentran varias empresas que lo conforman, una de ellas es Inhdelva Choloma, la cual es en la que estoy realizando mi práctica profesional, uno de los procesos que lleva una orden de compra es que genera una solicitud de compra la cual cuando es un material tangible realiza una entrada de mercancía de inventario y también una salida, después esto genera una factura la cual se tiene que hacer una planificación financiera y las cuales estas facturas se pagan por medio de tesorería lo cual hace que se paguen por medios de las cuentas bancarias las cuales tiene la empresa. El problema en si es cuando en el proceso de cuentas por pagar de acuerdo a los créditos que manejan los proveedores se tienen algunas facturas vencidas de días y se tiene que hacer el pago hasta la siguiente semana y por lo cual a veces llegan varios correos de diferente proveedor pidiendo su pago lo antes posible por lo cual tiene el riesgo que si se hace repetidamente a veces el crédito ya no son los mismos días.

#### Figura 2

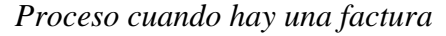

<span id="page-20-4"></span>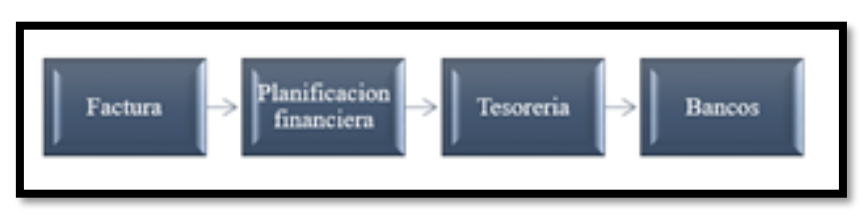

 *Figure.0.1 Proceso cuando hay una factura*

*Figure 1.2 Fuente propia 1*

### *3.1.1.2 Justificación*

<span id="page-21-0"></span>Las razones por la cual esta propuesta será implementada durante estas semanas es porque hay días de retraso cuando se tiene que pagar facturas a proveedores en algunos casos son varias facturas del mismo proveedor pero también se encuentran casos en los que son varias facturas de diferentes proveedores y a veces hay materiales que los proveedores entregan una parte pero de acuerdo a como vayan pagando se les entrega el resto de materiales ya que a veces Inhdelva hace anticipos del monto total para que pueda el proceso ir fluyendo.

El propósito principal de esta propuesta es que se tenga una planificación donde se pueda visualizar en tiempo en que vence una factura o cuantos días tiene antes de su vencimiento para que la persona que se encargue de hacer la planificación pueda hacer sus pagos de con tiempo o dar un anticipo de acuerdo si lo considera conveniente o lo más factible ya que en grupo Kattan se tienen días de pago de acuerdo a las empresas en el caso de que no concuerde el día de pago de esa empresa se pueda tener una alternativa para que se siga manteniendo una buena relación de créditos con los proveedores.

### *3.1.1.3 Descripción de la propuesta*

<span id="page-21-1"></span>La propuesta consiste en modificar el proceso cuando se hacen los pagos a los proveedores teniendo una planificación a la persona encargada de la planificación financiera pueda tener un control para verificar la fecha de vencimiento o los días que quedan para poder pagar y a quien pagarle esto se dará ya que se introdujeran las fechas de emisión y vencimiento, el nombre del proveedor. Actualmente en SAP se tienen registradas las facturas que están por vencerse pero luego de eso se colocan en una cuadro donde se hace la programación de pago, pero con esta propuesta lo que se quiere es que en Inhdelva Choloma se tenga un registro de todos sus proveedores que son a los que se les hace las compras y puedan tener como una base de datos donde se colocan los meses de compra y donde cuando se haga una compra y facturen los proveedores puedan colocar en la planificación y se vayan colocando de acuerdo el orden de las compras y puedan ir dictando el tiempo que queda de acuerdo a los días cuando pasen.

Luego de ver las facturas que se vencen en el mismo día o la misma semana se vayan programando para poder hacer una planificación de las que vencen en la misma semana y también para las próximas semanas que vienen.

Con esto se puede evitar que si no graban una factura en SAP y se las pase por alto y cuando llegue el día de pago no estén sorprendidos, esto se puede tener como un respaldo para ver si se graban todas las facturas que llegan ya que también llegan unas al departamento de contabilidad y otras al departamento de compras, aunque ambos constituyen la unidad administrativa y financiera de grupo Kattan.

Los recursos que se puede utilizar sería una computadora con internet y que esa computadora cuenta con el office para que se pueda trabajar para poder hacer la planificación.

Para aplicar la propuesta seria que la encargada de planificación también tenga un control propio de las facturas de Inhdelva Choloma y pueda verificar si coinciden con la cantidad que se registran en SAP. Se solucionaría el retraso con las facturas a pagar y se tendría una mejor planificación para el pago de las mismas y hacerla con un tiempo para que cada semana se pueda organizar de una mejor manera y el día que toquen los pagos correspondientes se tenga un día anterior la hoja de todo lo que se va a pagar y no el mismo día en la mañana.

### *3.1.1.4 Impacto de la propuesta*

<span id="page-22-0"></span>Esta propuesta puede tener muchos beneficios entre ellos una buena planificación para poder pagar las facturas a tiempo, tener tiempo para poder hacer la hoja de pagos que le correspondan a la empresa. Otros de los beneficios también es tener un buen control de sus pagos y preparar para ver de que cuenta bancaria es más conveniente pagarlo.

Tener un buen proceso de pago ya que hay facturas que tienen días de vencidas y se tardan hasta el día que les toca pagar, aunque no se vieran perjudicados en perder un proveedor, pero siempre hay que estar pendiente de esas cuentas ya que así se les puede dar créditos.

Figura 3

*Cuadro de planificación de propuesta implementada.*

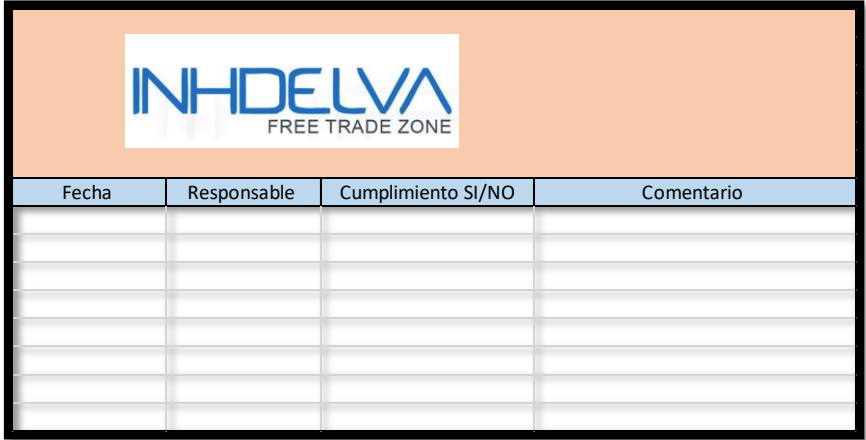

<span id="page-23-0"></span>*Figure 0.2 Cuadro de planificacion de propuesta implementada*

### <span id="page-24-0"></span>**3.2 Propuesta de mejora**

### <span id="page-24-1"></span>**3.2.2 Implementación en Lyra para un control de salida de inventario en tiempo real**

### *3.2.1.1 Antecedentes*

<span id="page-24-2"></span>En grupo Kattan se hace un proceso cuando se ingresa una solicitud de compra en Lyra la cual se aprueba por el gerente de administración y finanzas, y los jefes operativos los cuales autorizan y llega al departamento de compra el cual sube la orden de compra a SAP y espera autorización por parte del gerente y jefes operativos cuando está autorizada y son materiales se genera una entrada de mercadería y hace que este en el inventario de la empresa pero también hay salidas, esto automáticamente genera una factura al proveedor la cual llega relacionada al proceso de planificación financiera la cual llega a tesorería, se genera la auditoria interna y llega a los bancos. El problema es con las salidas de inventario ya la persona encargada del almacén tiene que esperar a que otra persona traiga el talonario de salidas para que él pueda actualizar al día su inventario.

#### Figura 4

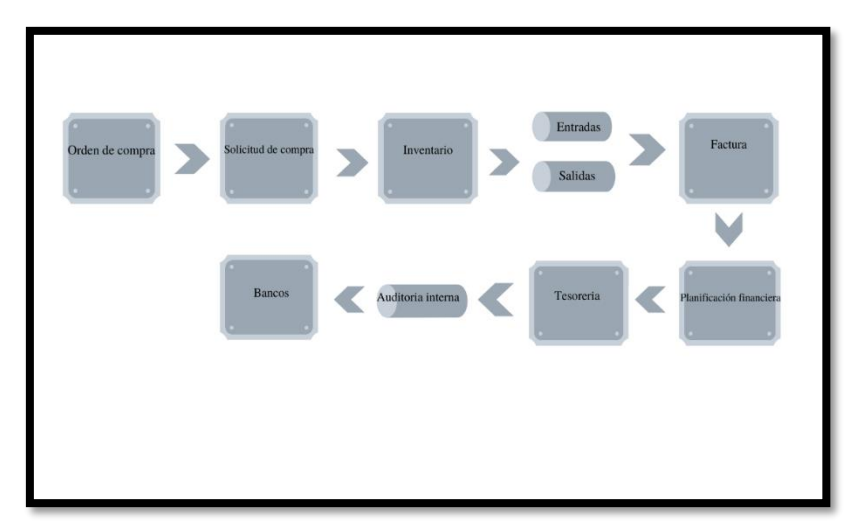

*Proceso del funcionamiento de una orden de compra* 

<span id="page-24-3"></span>*Figure 0.3 Proceso del funcionamiento de una orden de compra*

### *3.2.1.2 Justificación*

<span id="page-25-0"></span>Para grupo Kattan, trabajar con las salidas de inventario en documento físico, representa un atraso a la hora de procesarlo en SAP ya que estas salidas llegan días después e incluso semanas por lo cual su inventario queda un poco desactualizado de la información que se tiene actualmente y también genera un reproceso por parte del jefe de almacén, ya que él esa salida en físico la vuelve a subir a SAP. Los riesgos de seguir realizando ese proceso por medio de un papel físico pueden ser perdida de actualización de la información en tiempo real ya que hay días que el jefe de almacén esta fuera de su puesto de trabajo y él es el que puede reprocesar esa información, puede haber un mal control de materiales en stock y también puede haber un atraso en el proceso de salidas de su inventario. El propósito para implementar esta propuesta seria que el inventario de Inhdelva Choloma este al día y que cuando le pregunten a la persona encargada que cuantos materiales tenga en almacén pueda dar una cantidad real de lo que se tiene.

### *3.2.1.3 Descripción de la propuesta*

<span id="page-25-1"></span>La propuesta consiste en que las salidas de inventario estén en tiempo real en SAP que es donde se tiene toda la información de todas las empresas que conforman Grupo Kattan en este caso hacemos referencia principalmente a Inhdelva Choloma ya que ahí es donde se está conociendo a fondo el funcionamiento. Cuando se hace una solicitud de compra, esta se hace en Lyra que es un programa propio de la empresa en la cual esta llega de forma inmediata a SAP ya que estos dos programas estan enlazados, por ejemplo, cuando se hace la solicitud de compra estos llenan una serie de información de lo que necesitan, esa información la buscan en SAP por un numero de solicitud el cual se coloca para encontrar la información correcta que subieron y quien la subió. Con la propuesta este sería el caso, consiste en que la persona encargada de almacén tenga una Tablet o computadora en este caso es recomendable una Tablet que tenga acceso a internet y que esta persona tenga acceso de un usuario y una contraseña en Lyra y que a este programa se le agregue una pestaña de salidas de inventario de acuerdo a la empresa donde pertenece ese inventario, en donde la persona encargada daría click en esa pestaña y automáticamente le aparecería una serie de información requerida en este caso, sería la fecha, el nombre de la persona a quien se le está haciendo la entrega de los materiales, la

cantidad y la descripción de cada material ya sea por su código o por su nombre y esta al darle enviar llegue automáticamente a SAP y que al entrar a la empresa a donde la envió llegue a SAP y el solo tendría que verificar que se hizo correctamente.

Los recursos requeridos sería una Tablet en la cual tiene que tener internet y tiene que estar con batería. Estas tablets se pueden encontrar en Jestereo, Office Depot, Technology.

Un costo cuantificable seria el añadir la pestaña de salidas en Lyra ya que esta la tiene que hacer la persona especializada en esta área y así pueda llegar de una forma correcta a SAP como una salida de inventario automáticamente.

El personal encargado de almacén y quien les daría la salida a los materiales seria Carlos Fernández quien trabaja hace 21 años en la empresa y el seria a persona encargada de implementar vía digital las salidas en vez de esperar una hoja y tenerla que reescribirla.

### Figura 5

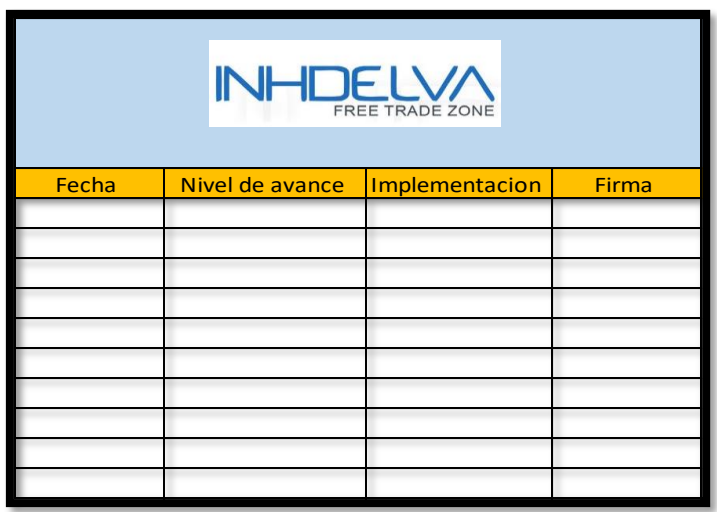

*Cuadro de planificación si la propuesta es implementada* 

<span id="page-26-0"></span>*Figure 0.4 Cuadro de planificacion si la propuesta es implementada*

*Figure 5 Fuente propia* 

### *3.2.1.4 Impacto de la propuesta*

<span id="page-27-0"></span>Esta propuesta si se llega a implementar tendrá muchos beneficios entre los cuales estarán, una actualización de información en tiempo real del inventario, tendrán cantidades exactas de su inventario, no tendrán que esperar días o semanas para que llegue una hoja escrita con la información.

### Figura 6

*Cuadro comparativo del antes y después de implementar la propuesta* 

<span id="page-27-1"></span>

| Cuadro comparativo                                                 |                                                                                     |
|--------------------------------------------------------------------|-------------------------------------------------------------------------------------|
| Antes                                                              | Después                                                                             |
| Desactualización<br>de información<br>en tiempo real.              | Actualización del<br>inventario en tiempo<br>real.                                  |
| Reproceso de<br>información a SAP                                  | Información que llega<br>automáticamente a SAP<br>en el inventario<br>seleccionado. |
| Perdida de hojas<br>donde estaban las<br>salidas de<br>inventario. | No esperar a nadie a<br>que lleve la hoja en<br>físico.                             |
|                                                                    |                                                                                     |

*Figure 0.5 Cuadro comparativo del antes y despues de implementar la propuesta*

*Figure 6 Fuente propia 1*

### Figura 7

*Análisis FODA de la propuesta* 

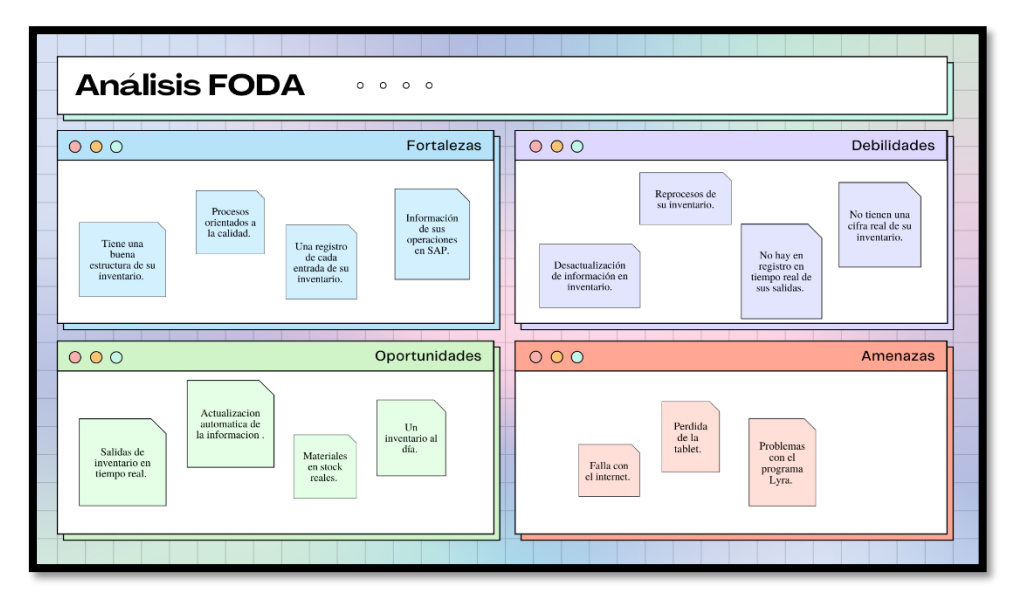

<span id="page-28-0"></span>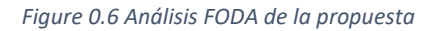

*Figure 6 Fuente propia 1*

### Figura 8

*Análisis costo-beneficios cualitativos* 

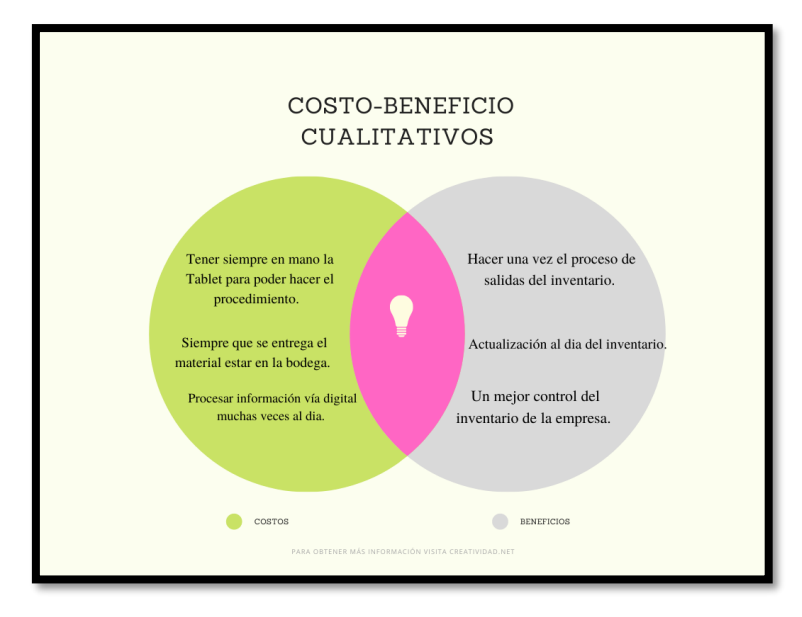

<span id="page-28-1"></span>*Figure 0.7 Analisis costo- beneficios cualitativos*

*Figure 7 Fuente propia 1*

### Tabla 1

<span id="page-29-0"></span>*Tabla 1 Costo beneficio*

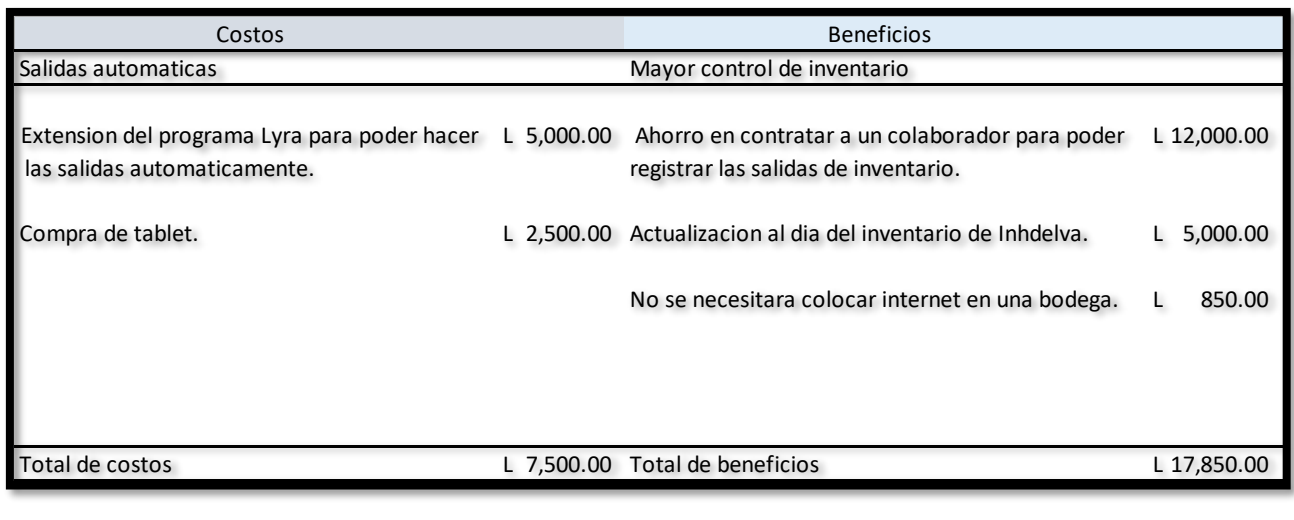

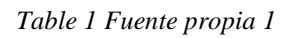

Tabla 2

Valor del costo- beneficio

<span id="page-29-1"></span>Tabla 2 Valor del costo- beneficio

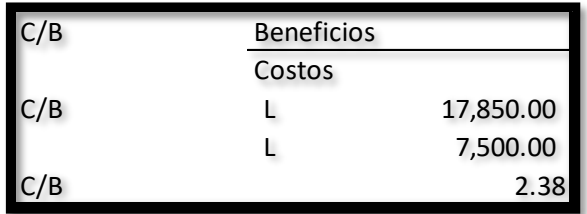

*Table 2 Fuente propia 1*

### **4. Capitulo IV**

#### <span id="page-30-0"></span>**4.1 Conclusiones**

- <span id="page-30-1"></span> Grupo Kattan es una empresa la cual se dedica a varios rubros dentro del mercado, son varias empresas que lo conforman por lo cual tienen una gran importancia en el país ya que contribuyen en el crecimiento de el con proyectos que traen beneficios tanto de inversión extranjera como dentro de la economía del mismo.
- Durante mi práctica profesional aprendí nuevos conocimientos dentro del área de aduanas y en general de las empresas ya que cada una es diferente y sobre todo a que mis conocimientos también me dieron un impulso para ello relacionándolo con una realidad en la que nunca había estado.
- La propuesta implementada sobre el proceso de las cuentas por pagar a ayudado a que no se retrasen las facturas que se tiene que pagar durante la semana establecida para que no exista una confusión dentro de las diversas empresas que lo conforman.
- Durante el periodo de practica también se puso en práctica el pensamiento crítico ya que en el área de facturación y compras habían facturas que no se entregan todas las cantidades y había que hacer un anticipo, pero se tenía que saber cuándo se podía hacer un anticipo y también como se podía facturar algunas facturas.
- La propuesta de mejora es una implementación en Lyra para que las salidas de inventario sean en tiempo real y así se tenga un inventario al día y puedan minimizar costos ya que si tienen algunos artículos no tendrían la necesidad de hacer una compra en la cual ya tienen algunos materiales y también para que manejen un inventario que sea real y que tengan el conocimiento de lo que tienen en la empresa.
- Una de las aportaciones dentro del campo es que se tenga una empresa eficiente en cuanto a su inventario y en sus cuentas por pagar ya que son dos de los factores más importantes que una empresa debe de manejar al día siempre.

### <span id="page-31-0"></span>**4.2 Recomendaciones**

#### <span id="page-31-1"></span>**4.2.1 Recomendaciones para la empresa**

- Manejar una planificación de todas las actividades que se realicen ya sea diaria o semanal para que puedan cumplir con todas las metas que tengan semanalmente y así sucesivamente cumplen mensualmente con todos sus propósitos.
- Organizar sus funciones para cada persona de cada área para que todos puedan cumplir con sus actividades y se pueda tener un mejor trabajo en equipo.

### <span id="page-31-2"></span>**4.2.2 Recomendaciones para la institución**

- Brindar a los estudiantes algunos seminarios sobre los temas que tratan sobre las aduanas ya que en mi experiencia sobre la práctica no conocía sobre algunas cosas.
- Poder brindar seminarios sobre los programas SAP Y SARAH.

### <span id="page-31-3"></span>**4.2.3 Recomendaciones para los estudiantes**

- Tener una buena actitud desde el inicio hasta el final de su práctica profesional ya que eso es algo súper importante todos los días, poder hacer sus actividades como se les indica y prestar atención sobre lo que le solicitan.
- Apoyar a su área de trabajo, pero también a las demás áreas en las cuales también pueden apoyar ya que siempre tienen que tener una buena disposición.

### **Referencias**

- <span id="page-32-0"></span>Gomez Leidys, Q. A. (26 de Abril de 2006). *Planificacion* . Obtenido de Planificacion : https://www.monografias.com/trabajos34/planificacion/planificacion.shtml
- Gonzalez, N. (17 de Junio de 2020 ). Obtenido de https://www.gestiopolis.com/areasfuncionales-de-una-empresa/

*Grupo Kattan* . (2021 ). Obtenido de Grupo Kattan : https://www.kattangroup.com/

*Sociedad Latinoamericana para la Calidad* . (s.f.). Obtenido de Sociedad Latinoamericana

para la la Calidad : : http://sigc.uqroo.mx/Manuales/Institucional/Procedimientos/Secretaria%20General/ Gestion%20Calidad/DGC-001/Metodologias/Costob.pdf

### **Glosario de términos**

<span id="page-33-0"></span>**Parsimonia:** Lentitud y sosiego en el modo de hablar o de obrar; flema, frialdad de ánimo.

**Orden grabada:** es cuando hay una factura en físico y tengo que subirla para que este en aprobación y al momento de aprobarla se crea como grabada y se saca impresa como grabada se adjunta a la factura y se pasa a facturación.

**Estimaciones:** es el proceso de encontrar una estimación o aproximación, que es un valor que se puede utilizar para algún propósito, incluso si los datos de entrada pueden ser incompletos, inciertos o inestables.

**Emisión de factura:** es el proceso de hacer y crear una factura.

**Planificación:** es la estructuración de una serie de acciones que se llevan a cabo para cumplir determinados objetivos.

**Estrategia:** es un plan amplio, unificado e integrado que relaciona las ventajas estratégicas de una firma con los desafíos del ambiente y se le diseña para alcanzar los objetivos de la organización a largo plazo; es la respuesta de la organización a su entorno en el transcurso del tiempo, además es el resultado final de la planificación estratégica.

**Auditoria interna:** es una evaluación o un examen que realizan las organizaciones para verificar si el funcionamiento de las diferentes áreas es el correcto, esto les permite garantizar el buen funcionamiento de los controles establecidos.

### **Anexos**

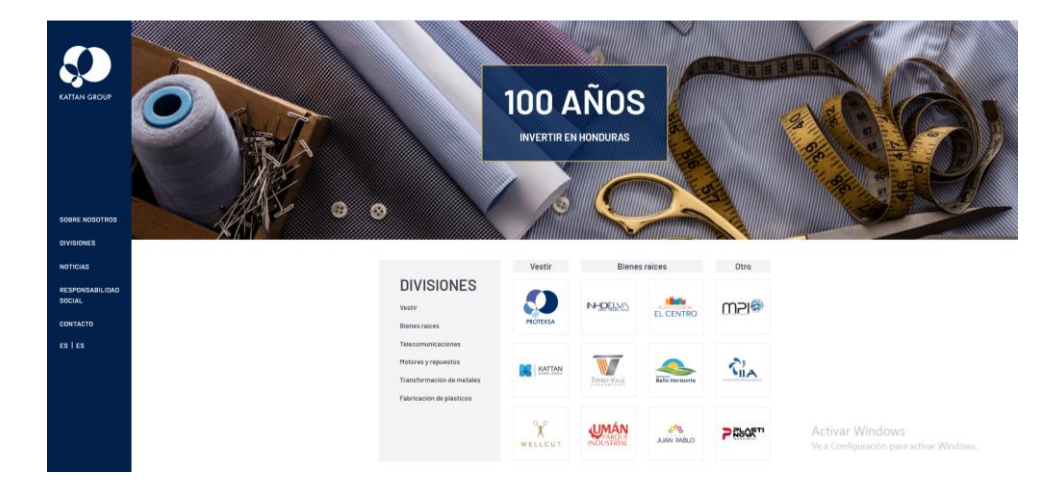

#### <span id="page-34-1"></span><span id="page-34-0"></span>**Anexo 1:** Página oficial Grupo Kattan

Fuente: Grupo Kattan

<span id="page-34-2"></span>**Anexo 2:** Cuestionario sobre algunas actividades

¿Para qué es una exenta?

Es una orden de compra en la cual se exonera a pagar impuestos de las empresas que están en zonas libres.

¿Cuál es la documentación formal de una exenta?

Es una documentación la cual lleva una factura original, una orden de compra del programa SAP, la orden de compra exenta (copia), la solicitud de compra de SAP, los soportes de esa orden de compra.

¿Cómo se sube una solicitud de pago?

Se hace una solicitud en Lyra la cual se tiene que aprobar y tiene que traer un numero de solicitud la cual se busca y se convierte en pedido con la cantidad solicitada y esperar a que la aprueben para ver si se hace la compra ya sea grabada o exenta.

Fuente propia

### **Apéndices**

#### SECTOR SUB-SECTOR SERVICIO **RUBRO Y SUB RUBRO DE BENEFICIADOS**  $\begin{array}{r} 01 \\ \hline 02 \\ \hline 03 \\ \hline 04 \\ \hline 05 \\ \hline \end{array}$ Servicios jurídicos<br>Servicios de contabilidad, audtoria y teneduría de libros<br>Servicios de asesoramiento tributario<br>Servicios de argulectura<br>Servicios de ingeniería 05<br>
06 Sarvicios de ingeniería<br>
06 Servicios integrados de ingeniería<br>
07 Servicios de planificación urbana y de arquitectura paísajista<br>
00 SERVICIOS DE INFORMATICA Y SERVICIOS CONEXOS<br>
01 Servicios de consultores en inst  $\frac{1}{7}$  11  $\frac{1}{24}$ Servicios inmobiliarios relativos a bienes raíces propios o arrendados<br>Servicios inmobiliarios acomisión o por contrato<br>Servicios inmobiliarios a comisión o por contrato<br>Servicios de arrendamiento o alquiler de buques sin  $\overline{4}$  $\begin{array}{c}\n\hline\n01 \\
\hline\n02\n\end{array}$  $\begin{array}{r} 00 \\ \hline 01 \\ \hline 02 \\ \hline 03 \\ \hline 04 \\ \hline \end{array}$ -<br>Servicios de arrendamiento o alquiler de otros medios de transporte sin persona de arrendamiento o alquier de otro<br>vicios prestados a las empresas<br>de publicidad<br>publicidad Servicios de arrendamiento o alquiler de otro tipo de maquinaria y equipo sin operarios  $\frac{1}{01}$ servicios de promicioaci<br>Servicios de investigación de mercados y encuestas de la opinión pública<br>Servicios de consultores en administración<br>Servicios relacionados con los de los consultores en administración  $\frac{02}{03}$ <br>04<br>04<br>05  $-6$ 04 Servicios relacionados con los de los consultores en administración<br>
65 Servicios de ensayos y análisis técnicos<br>
09 Servicios relacionados con las manufacturas<br>
11 Servicios relacionados con la distribución de energía<br>  $\overline{6}$  $\frac{4}{1}$   $\frac{37}{41}$  $\begin{array}{r} 05 \\ \hline 09 \\ \hline 10 \\ \hline 11 \\ \hline 12 \\ \hline 13 \\ \hline \end{array}$  $6$  $\overline{\phantom{0}}$  6  $\sqrt{6}$ 46  $6<sup>6</sup>$  $\begin{array}{c|c}\n\hline\n\circ \\
\hline\n\circ \\
\hline\n\end{array}$ + ■ Servicios ▼ Capítulos ▼ Nomenclador ▼ Unidades de Medida ▼  $RaC =$

<span id="page-35-1"></span><span id="page-35-0"></span>**Apéndice 1:** Rubros de artículos y servicios

Fuente: Grupo Kattan

<span id="page-35-2"></span>**Apéndice 2:** Constancia de exoneración de la empresa IIA

Ac Ve a

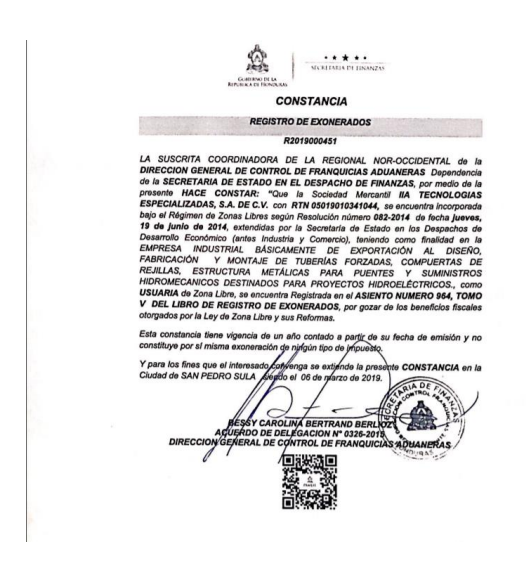

Fuente: SEFIN